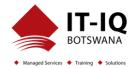

| Course Name           | SharePoint 2016 Power User Training                                                                                                    |
|-----------------------|----------------------------------------------------------------------------------------------------|
| Course Code           | 55200-A                                                                                                    |
| Course Duration       | 2 Days                                                                                                    |
| Course Structure      | Instructor-Led                                                                                                    |
| Course Overview       | This SharePoint 2016 Power User training class is designed for individuals who need to learn the fundamentals of managing SharePoint sites.                                                                                                    |
| Audience Profile      | This course is intended for new and existing users of SharePoint.                                                                                                    |
| Course Prerequisites  | <ul><li>Before attending this course, students must have:</li><li>Basic computer knowledge.</li></ul>                                                                                                    |
| Course Outcome        | <ul> <li>After completing this course, students will be able to:</li> <li>Create custom workflows using SharePoint Designer 2016.</li> <li>Learn to use Content Approval settings and Workflow.</li> <li>Learn to use Term stores and managed Metadata.</li> <li>Learn to use the Document ID Service.</li> <li>Learn SharePoint Server Publishing Infrastructure.</li> <li>Learn to create and use Document Sets.</li> <li>Learn to route documents with Content Organizer.</li> <li>Learn to use Metadata Navigation.</li> <li>Learn to create external content types with Business Connectivity Services.</li> </ul> |
| Assessment/Evaluation | Learn to use Information Management Policies.     This course will prepare delegates to take the 55200: SharePoint 2016 Power User Training     Successfully passing this exam will result in the attainment of the SharePoint 2016 Power     User Training and Certificate of Attendance issued by IT-IQ Botswana                                                                                                    |

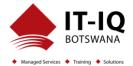

| Course Details |                                                                                                    |
|----------------|----------------------------------------------------------------------------------------------------|
| Торіс          | <b>Topic 1: Content Approval</b><br>Content approval can be used on both lists and libraries in a SharePoint site. With content<br>approval enabled, you have additional options to control the visibility of items. Content<br>approval is enabled through the list/library settings page. Content can be approved manually<br>through the context menu and toolbar of an item or it can be automated with workflows.<br>SharePoint includes a workflow specifically for approving content. |
|                | <ul> <li>Lessons</li> <li>Enabling Content Approval</li> <li>Content Approval Workflows</li> </ul>                                                                                                    |
|                | <ul> <li>Lab : Content Approval</li> <li>Enabling and Using SharePoint Content Approval</li> <li>Enablig and Using SharePoint Approval Workflow</li> </ul>                                                                                                    |
|                | <ul> <li>After completing this Topic, students will be able to: <ul> <li>Enable content approval.</li> <li>Set the visibility of items that have not been approved.</li> <li>Approve items.</li> <li>Enable out-of-box workflows.</li> <li>Assign out-of-box approval workflow for a list/library item.</li> <li>Approve and item using a task created by the out-of-box approval workflow</li> </ul> </li> </ul>                                                                            |
|                | <b>Topic 2: Creating Custom Workflows with SharePoint Designer 2013</b><br>Workflows are a popular way to perform automated work in SharePoint. The pay versions of<br>SharePoint Server, Standard and Enterprise, come with extra out-of-box workflows that can<br>be associated and configured with lists and libraries using just the browser. SharePoint<br>Designer is a powerful and fairly easy to use tool for creating custom workflows and does not                                |

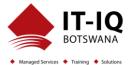

| require any formal developer skills. Visual Studio, although extremely powerful in creating custom workflows, requires developer skills to use.                                                                                                    |
|----------------------------------------------------------------------------------------------------|
| Lessons <ul> <li>Workflow Basics</li> <li>Custom List Workflows</li> <li>Workflow Actions</li> <li>Workflow Conditions</li> <li>Workflow Initiation Form</li> <li>Resusable Workflows</li> </ul> Lab: Creating Custom Workflows with SharePoint Designer 2016                                                                                                    |
| <ul> <li>Creating Custom List Workflows</li> <li>Creating Resusable Workflows</li> </ul>                                                                                                    |
| <ul> <li>After completing this Topic, students will be able to:</li> <li>Understand workflow basics.</li> <li>Run a workflow.</li> <li>View a workflow's history.</li> <li>Add actions to a workflow.</li> <li>Add conditions to a workflow.</li> <li>Add parameters to a workflow intiation form.</li> <li>Create a reusable workflow.</li> <li>Accociate a reusable workflow with a list/library.</li> </ul>                                                                                                    |
| <b>Topic 3: Working with Managed Metadata</b><br>The Managed Metadata service in SharePoint Server 2016 provides central term storage and<br>management. The Term Store is what allows you to have common sets of terms that can be<br>shared across all sites and site collections within a farm.Term Store terms are organized<br>within a Term Set which is created within a Term Group forming a hierarchy nested within the<br>Managed Metadata Service. The parent service defines Term Store Administrators that are<br>responsible for creating the Term Groups. The Term Groups define the Group Managers and<br>Contributors. |

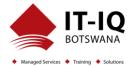

| Lossons                                                                                        |
|------------------------------------------------------------------------------------------------|
| Creating a Term Store Group and Term Set                                                       |
|                                                                                                |
| Creating Metadata Columns in Lists and Libraries                                               |
| Publishing Content Types                                                                       |
| Lab: Working with Managed Metadata                                                             |
| Creating a Term Store Group and Term Set                                                       |
| Creating Managed Metadata Columns                                                              |
| After completing this Topic, students will be able to:                                         |
| <ul> <li>Understand managed metadata service basics.</li> </ul>                                |
| Create Term Store groups.                                                                      |
| Create Term Store sets.                                                                        |
| Create Managed Metadata columns is a list or library.                                          |
| <ul> <li>Under the basics of content type publishing.</li> </ul>                               |
|                                                                                                |
| Topic 4: Business Connectivity Services                                                        |
| Business Connectivity Services is a free service that comes with the Foundation version of     |
| SharePoint. The service enables administrators to create external lists linked to data outside |
| of SharePoint. Normal SharePoint lists expose data that is stored inside of a SQL content      |
| database that SharePoint creates and maintains.                                                |
|                                                                                                |
| Lessons                                                                                        |
| Business Connectivity Service Basics                                                           |
| <ul> <li>Creating an External Content Type iwth SharePoint Designer</li> </ul>                 |
| Creating a List from an External Content Type                                                  |
| Lab: Business Connectivity Services                                                            |
| <ul> <li>Working with Exerntal Content Types and Lists</li> </ul>                              |
| After completing this Topic, students will be able to:                                         |
| Understand the basics of Business Connectivity Services.                                       |
| <ul> <li>Create an External Connection using SharePoint Designer.</li> </ul>                   |
|                                                                                                |
| Create an External Content Type using SharePoint Designer.                                     |

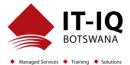

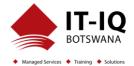

| <ul> <li>After completing this Topic, students will be able to:</li> <li>Activate the Content Organizer site feature.</li> <li>Modify the Content Organizer settings.</li> <li>Create the Content Organizer rules.</li> </ul>                                                                                                    |
|----------------------------------------------------------------------------------------------------|
| <b>Topic 7: Document ID Service</b><br>SharePoint's Document ID service, available with the pay versions of SharePoint, creates<br>unique IDs for documents that are prefixed with text the Site Collection Administrator defines.<br>What's more is that the ID assigned to the document creates a fixed URL that can be used to<br>link to the document even if it is moved to another library or site. The Document ID service<br>can only be used on documents and cannot be used on list items. The Document ID service<br>is enabled at the Site Collection level by activating a feature. Once the service is activated<br>the Site Collection Administrator can define the prefix string to be used. SharePoint uses a<br>Timer Job, Document ID assignment job, to set the IDs on existing documents once the<br>Document ID Service has been activated. The Timer Job runs every 24 hours by default so<br>existing documents will not have the IDs until the job has run. A Farm administrator can<br>manually run the job to have the IDs created sooner. New documents will have IDs created<br>when the document is saved to the library. |
| <ul> <li>Lessons</li> <li>Activating the Document ID Feature</li> <li>Configuring Document ID Settings</li> <li>Linking Documents Using Their Document ID</li> </ul>                                                                                                    |
| <ul> <li>Lab: Document ID Service</li> <li>Activating and Confiuring the Document ID Service</li> </ul>                                                                                                    |
| <ul> <li>After completing this Topic, students will be able to:</li> <li>Understand what the Document ID feature does.</li> <li>Activate the Document ID feature in a Site Collection.</li> <li>Configure the Document ID feature settings.</li> <li>Force the Document ID feature timer jobs to run.</li> <li>Link to a document using the Document ID URL.</li> </ul>                                                                                                    |

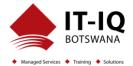

| Topic 8: Document Sets<br>SharePoint's Documents Sets are like enhanced versions of folders. As with folders, you<br>primarily use them to group similar documents together. They are enhanced with the ability<br>to have their own metadata, workflows, and home page.The Document Sets feature is only<br>available with the pay versions of SharePoint Server 2013. To use Document Sets, the feature<br>must be active at the Site Collection level. Once activated, there will be a new Document Set<br>content type in the Site Collection's content type gallery. To best take advantage of the<br>enhancements offered by Document Sets, you should create custom content types that inherit<br>from the Document Set content type. |
|----------------------------------------------------------------------------------------------------|
| <ul> <li>Activating the Document Sets Feature</li> <li>Creating a Document Set Content Type</li> <li>Adding a Document Set Content Type of a Library</li> </ul> Lab: Document Sets <ul> <li>Configuring Document Sets Feature</li> </ul>                                                                                                    |
| <ul> <li>After completing this Topic, students will be able to:</li> <li>Understand the advantage of using Document Sets.</li> <li>How to activate the Document Set feature.</li> <li>Create content types that inherit from the Document Set type.</li> <li>Add custom columns to an inherited Document Set.</li> <li>Modify the Welcome Page of a Document Set.</li> <li>Add Document Sets to a library.</li> </ul>                                                                                                    |
| <b>Topic 9: SharePoint Server Publishing Infrastructure</b><br>SharePoint's publishing infrastructure provides an enhanced way to create and store<br>information displayed through the site's Web pages. The publishing infrastructure is only<br>available on the pay versions of SharePoint is can be enabled by activating features at both<br>the site collection and site level.                                                                                                    |

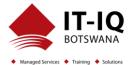

| <ul> <li>Lessons</li> <li>Activating the SharePoint Server Publishing Infrastructure</li> <li>Publishing Infrastructure Basics</li> <li>Creating Pages with Page Layouts</li> </ul>                                                                                                    |
|----------------------------------------------------------------------------------------------------|
| <ul> <li>Lab: SharePoint Server Publishing Infrastructure</li> <li>Activating Publishing Infrastructure</li> <li>Creating Publishing Pages</li> </ul>                                                                                                    |
| <ul> <li>After completing this Topic, students will be able to:</li> <li>Activate the site collection's SharePoint Server Publishing Infrastructure feature</li> <li>Activate the site's SharePoint Server Publishing Infrastructure feature.</li> <li>Understand how the SharePoint Publishing Infrastructure works.</li> <li>Create a page using publishing layouts.</li> <li>Change the layout of a page.</li> </ul>      |
| <b>Topic 10: Configuring and Consuming Site Search Results</b><br>SharePoint 2013 comes out-of-the-box with search capabilities, even the free Foundation version. The main difference with SharePoint Foundation 2013 version of search is its limited in scalability, everything has to run on a single server. Other than the scalability the Search services is internally the same for all versions of SharePoint 2013. |
| Lessons <ul> <li>Search SharePoint for Content</li> <li>SharePoint Search Center</li> </ul>                                                                                                    |
| <ul> <li>Lab: Configuring and Consuming Site Search Results</li> <li>Basic SharePoint Search</li> <li>Advanced Search</li> </ul>                                                                                                    |
| <ul> <li>After completing this Topic, students will be able to:</li> <li>Perform a basic search in SharePoint.</li> <li>Add a Search Center.</li> <li>Configure the site's search box to use a Search Center.</li> </ul>                                                                                                    |

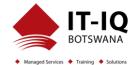

| Crawl Content. |
|----------------|
|                |
|                |